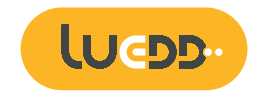

## **WI-FI Smart Socket Manual**

02507

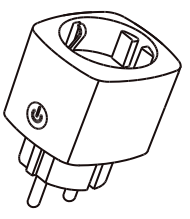

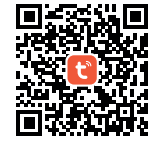

## **PRODUCT OVERVIEW**

Wi-Fi smart socket is a through Wi-Fi. Connection to the internet, by Mobile phones. Can remote control home appliances. Regular support tasks, the countdown, real-time two-way feedback, etc. If you want to use voice control,you can connect to the Amazon Echo smart box, and when the configuration is successful, you can use the voice control

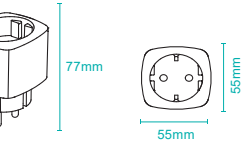

**THE PREPARATORY WORK** 

1. Scan the QR code,down load and install "Smart Life" in your phone,you can also Down load "Smart Life" App from App Store or Google Play and install in your phone. 2. Make sure your phone is connected to your home Wi-fi Network(2.4GHz). 3. Plug the Wi-Fi smart outlets into power socket, You can see the blue LED in a flash

flash or reconfigure,please long press button about 5 seconds to restore the factory Settings.

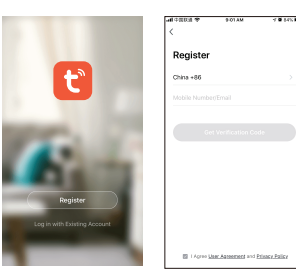

## **ADD DEVICETS TO SMART LIFF APP**

1. Open the 'Smart Life' App, click "+", then click<br>the "All devices" select "Electrical outlet" the the "All devices", select "Electrical outlet" then enter the mobile phone is connected Wi-Fi password configured, see the PIC1,2,3,4,5,6,7.

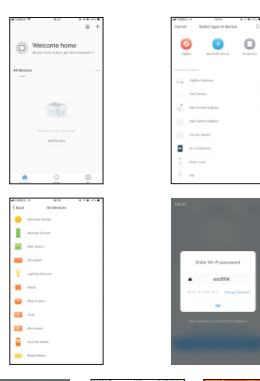

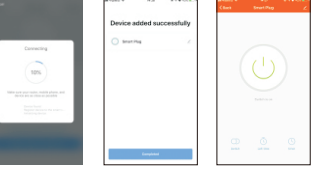

2. After the success of the device configuration, jump to device control interface, click "...", Can manage the device, such as: modify the name. Check the firmware the update and restore factory Settings, and so on. 3. Into the"Scenes" page, click on the top right corner "+" can add scene. Enter the scene name, and then add needs to perform a single or multiple tasks, can be a key management device

## **How to use Amazon Echo to control your Smart devices?**

Step 1: open the "Amazon Alexa" App, then find the "Skill" button on the menu, press it.

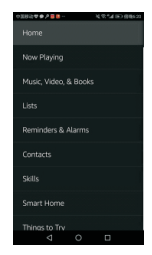

Step 2: Search the "Smart life" and choose the first one, then Enable it.

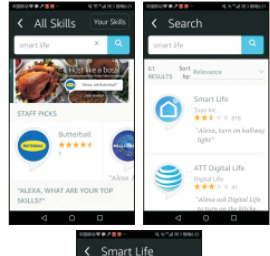

Smart Life

Rated

Account linking required

Sheaming Couples (1977)

TRY SAYING

Guidance Gunnartina **Address Contract** 

Step 3: Select your country code and Enter your "Smart Life" App. Account and Password, then press the "Link now" button. when the Account success to login press the "Done" button.

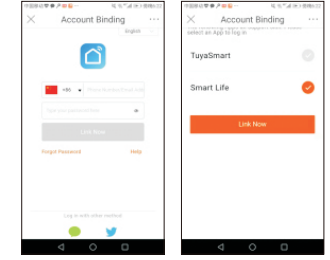

Step 4: Back to the menu,and press the "Smart home" button, then choose the "Devices", then press the "Discover" button.

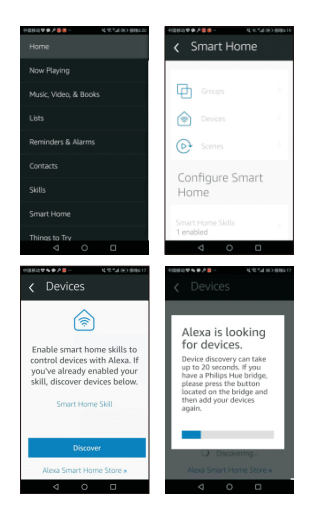

Step 5: Now u can use your Alexa to control your Smart devices, enjoy yourself.